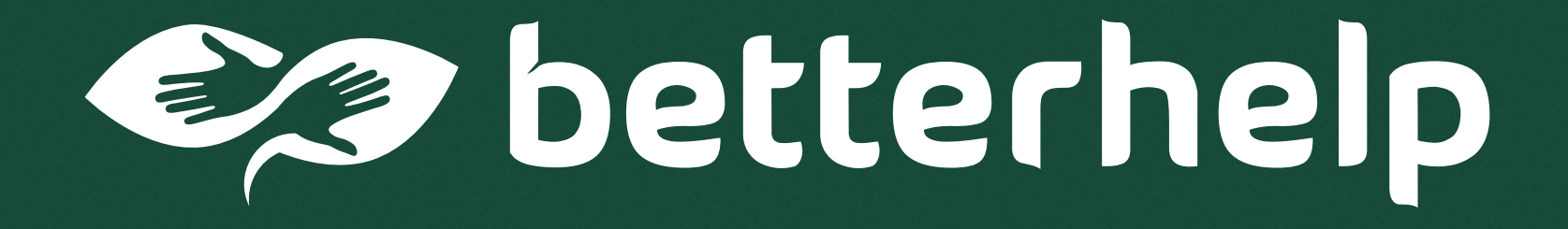

**Brand Guidelines**

# Typography

# Overpass ExtraBold For headlines. Overpass SemiBold Alternative secondary for headlines. Inter Light For body paragraphs. If using in white on a dark background in print, may use Inter Regular. Inter Light Overpass ExtraBold Overpass SemiBold La Belle Aurore For short phrases and decorative words used to match the illustration style. Requires custom edits on certain characters such as "r". Do not use in materials with a serious corporate tone such as B2B. La Belle Aurore Custom Handlettering

Handlettering is permitted when used tastefully and on the appropriate platforms such as organic social media, partnerships, or influencer content.

# Primary Logotype

We use the horizontal logo in most instances. Prioritize the two-color logotype on light colored backgrounds. When writing about BetterHelp, keep it one word and capitalize the "H".

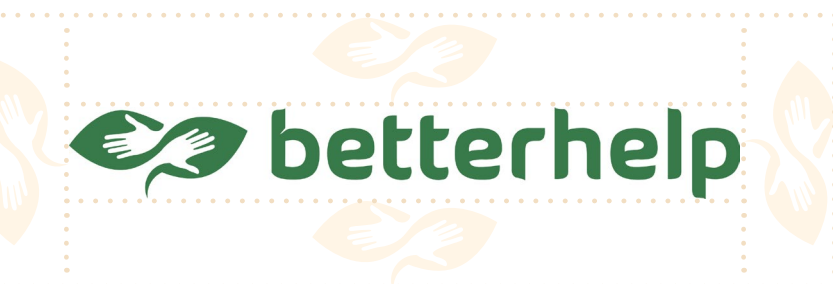

### Safespace

Use the icon mark to measure how much room to leave around the logo.

Primary Logotype Use on dark backgrounds.

**@** betterhelp

Primary Logotype Use on light backgrounds.

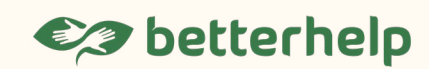

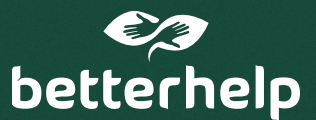

### Stacked logotype on dark

Use on dark backgrounds when horizontal space is limited.

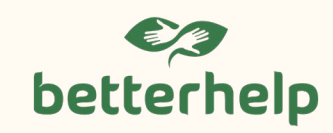

### Stacked logotype on light

Use on dark backgrounds when horizontal space is limited.

# Stock Imagery

Illustration should be primary mode of communication in marketing materials. In the case that stock imagery is necessary, here are examples of acceptable imagery.

# Color Palette

The marketing brand colors are adjusted from the product colors in order to energize and support the illustration style. Use these colors when working with illustrations and marketing materials.

#### Do

Use uplifting and well-lit images. Soft smiles, relaxed conversations, and subtle emotions are preferred. Use diverse clients, therapists, and current devices.

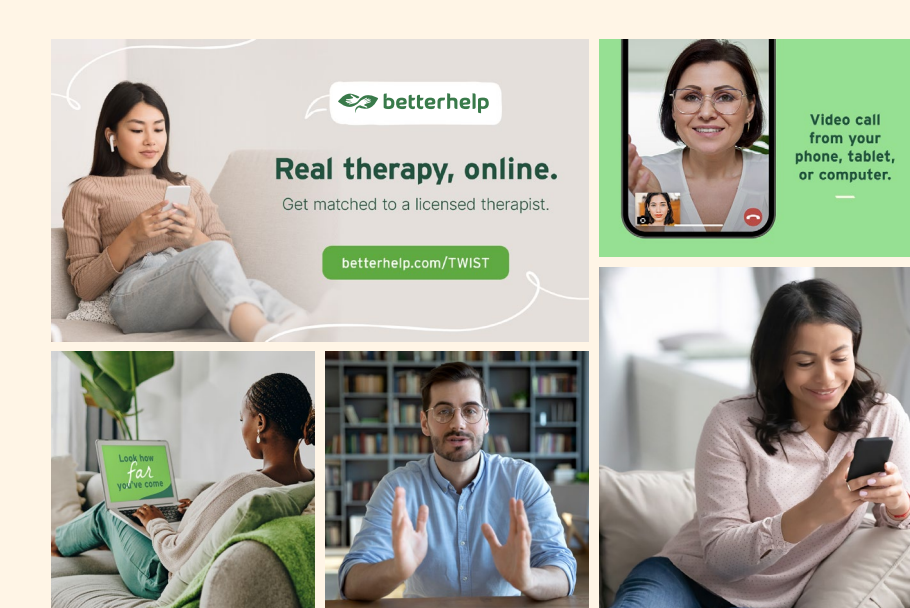

#### Avoid

Don't use dramatically sad, pixelated, or over-edited photos.

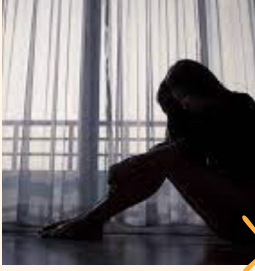

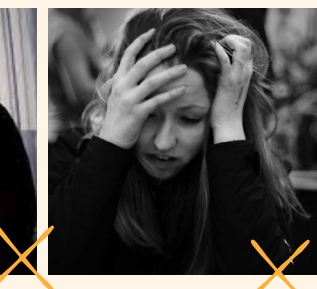

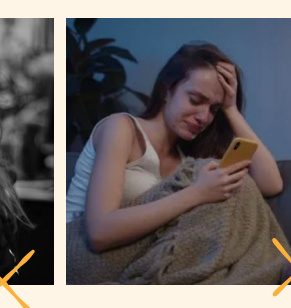

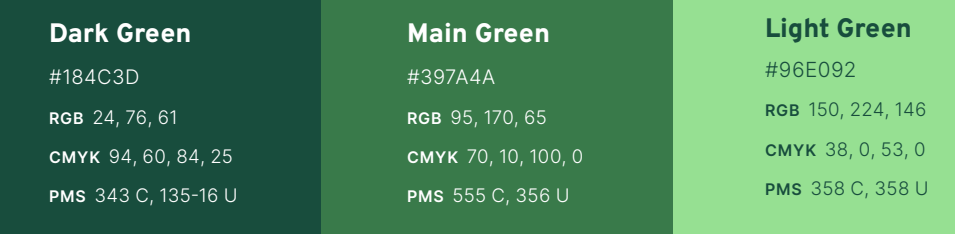

# Dark Neutral #F2DEC2 RGB 242, 222, 194 CMYK 4, 12, 24, 0 PMS 7506 C, 7506 U

Main Neutral #FFF5E6 RGB 255, 245, 230 CMYK 0, 3, 9, 0

# Light Neutral #FFFBF3 RGB 255, 251, 243 CMYK 0, 1, 4, 0

**Orange** #FCB13A RGB 252, 177, 58 CMYK 0, 34, 88, 0 PMS 1365 C, 1235 U

**Yellow** #FDE672 RGB 253, 230, 114 CMYK 3, 4, 68, 0 PMS 113 C, 106 U

**Blue** #7BD1CF RGB 123, 209, 207 CMYK 49, 0, 22, 0 PMS 4471 C, 324 U

**Teal** #417978 RGB 65, 121, 120 CMYK 76, 37, 50, 8

**White** #FFFFFF RGB 255, 255, 255 CMYK 0, 0, 0, 0

Accent Green #5FAA41 RGB 95, 170, 65 CMYK 70, 10, 100, 0

# Illustration Style

Illustration is our primary mode of communication in marketing materials. Our style is marked by its use of light and shadow, hand-drawn quality, and selective touches of outlines and strokes.

### Examples

Illustrations should feel optimistic without coming across childish therefore we use semi-realistic proportions with simplifed curves and represent realistic scenarios.

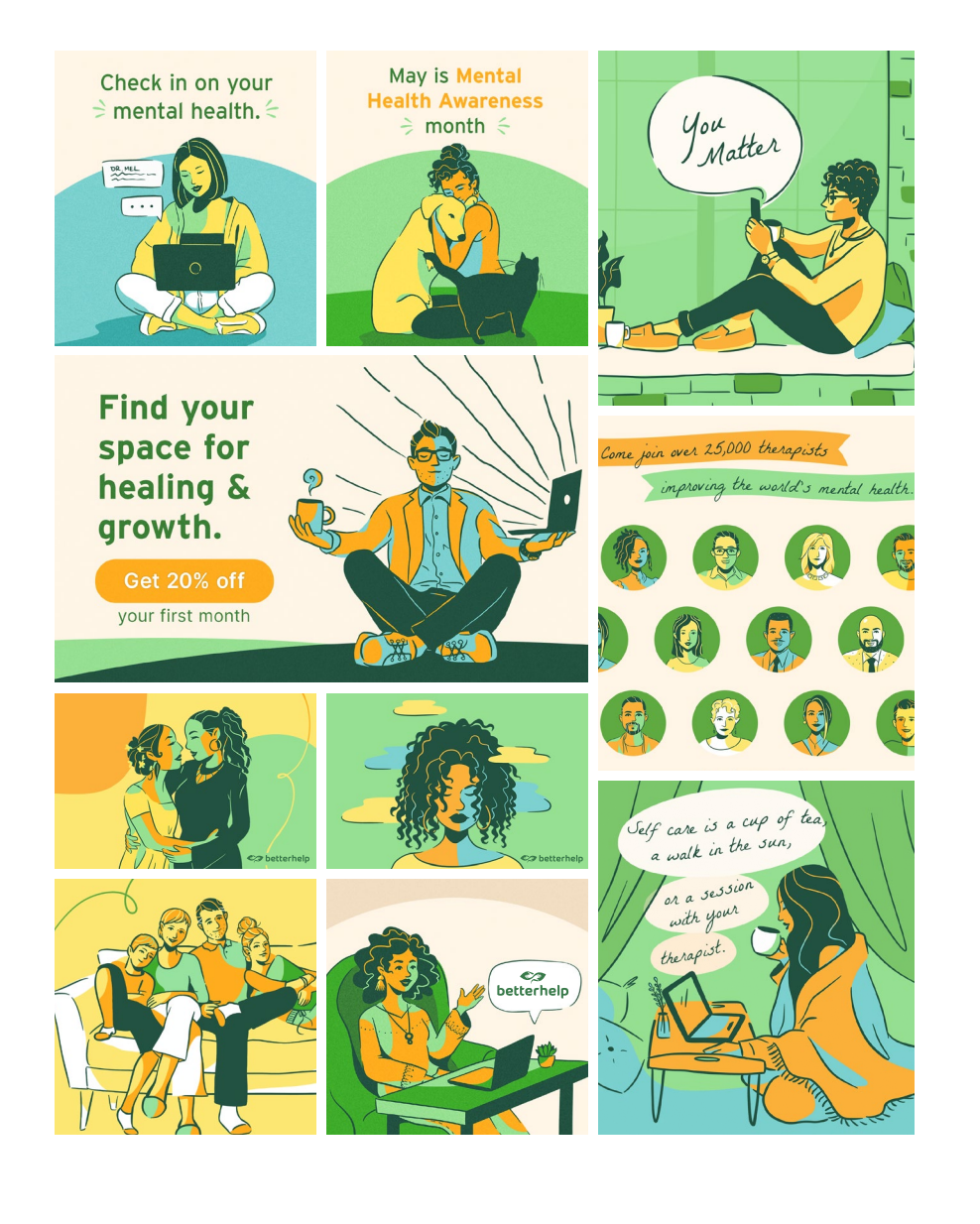

# Illustration Guide

Follow these specs to recreate BetterHelp's illustration style. The preferred tool is procreate as it produces the most organic linework. Start with a previous illustration sample when possible to match line weight to your canvas.

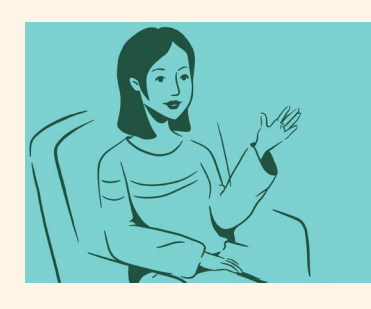

# Line Weight Variation

Tools: Use the studio pen under "Inking" with adjusted settings of 72% streamline amount and 30% stabilization. Use 14% brush size on a 3000x3000px or 2160x3840px canvas. 8% may be used on skinny details.

Technique: Use Dark Green for outlines. Taper stroke ends. Place strokes selectively. Within Illustrator, line weight should vary by 1-3pts.

### Fills & Inverse Lines

Tools: Use the same studio pen or pen tool if Illustrator.

Technique: Use fills to complete the form. Choose one or two filled areas to flood with Dark Green. Make sure to fill neck shadow.

Use inversed lines in the dark green fills using the main fill color to distinguish negative forms.

### Light & Shadow Details

Tools: Studio pen or pen tool.

Technique: Decide on an imagined angle for the light source or use a photo reference. Use a maximum of 3 point curves for most shadows. Always use rounded shadow on one side of face and neck.

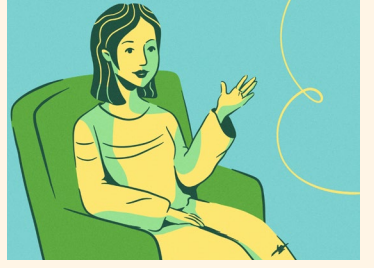

### Background Detail & Texture

Tools: Studio pen or pen tool. Provided texture.

Technique: Use looping, waving, swirling and expressive lines in the background. May also include rounded fill shapes. Finalize the piece with our soft speckled texture overlayed (provided in appendix).